## **Neuer Tab per Shortcut – so geht's**

Möchten Sie einen neuen Tab in Microsoft-Edge öffnen, funktioniert das mit der Maus und auch per Shortcut über die Tastatur. Wir zeigen Ihnen alle Tastenkombinationen zur Verwaltung von Tabs im Browser.

## **Microsoft Edge: Neuen Tab mit Tastenkombination öffnen**

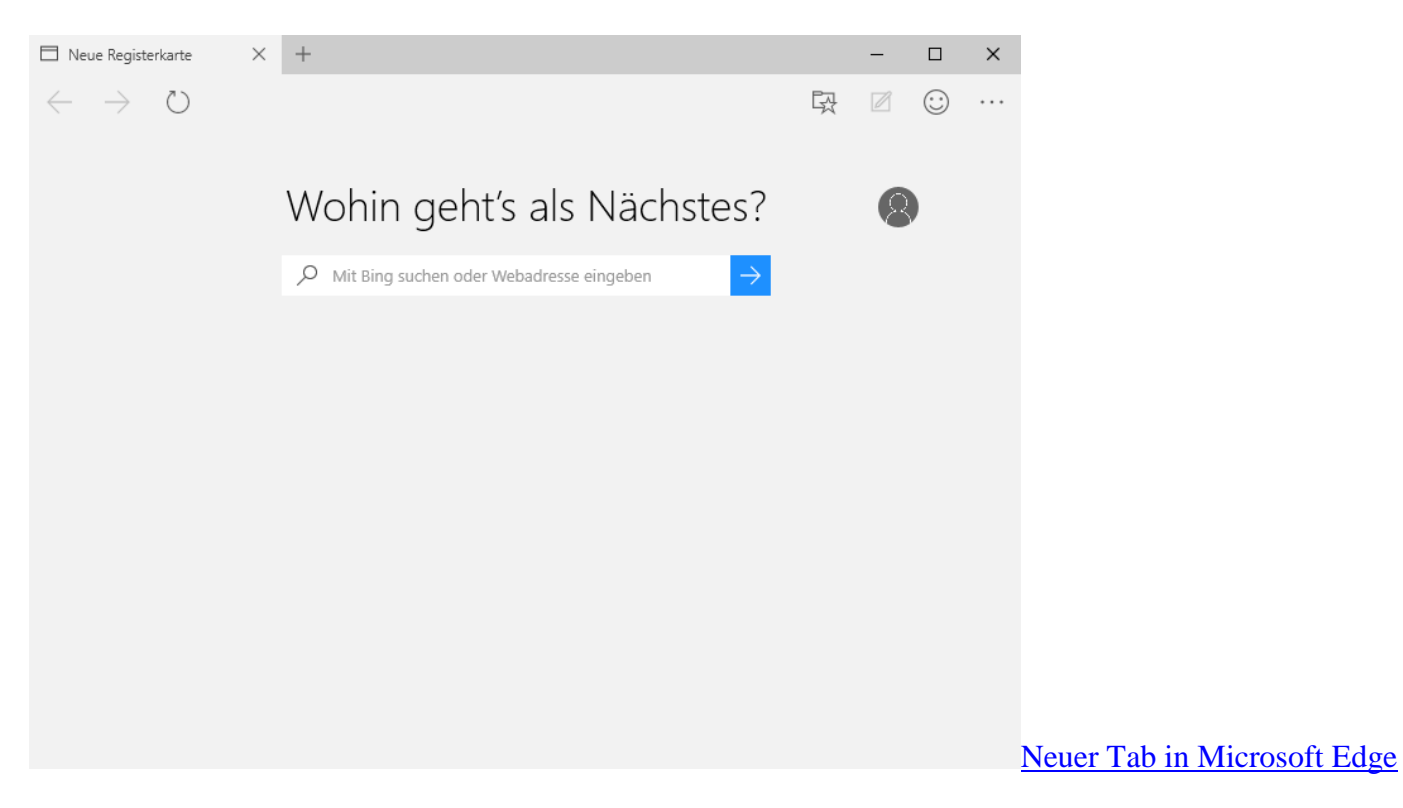

- Möchten Sie einen neuen Tab öffnen, klicken Sie wie gewohnt oben in der Tab-Leiste auf das große Plus-Symbol.
- Alternativ lässt sich eine neue Registerkarte auch per Shortcut öffnen: Tippen Sie dazu gleichzeitig auf die Tasten [Strg] und [T].
- Haben Sie einen Tab zu früh geschlossenen, können Sie ihn ebenfalls über eine Tastenkombination zurück holen. Drücken Sie gleichzeitig auf die Tasten [Strg] + [Umschalt] + [T], wird der zuletzt geschlossene Tab noch einmal geöffnet.